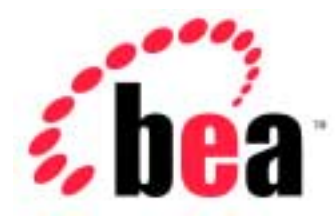

# Server<sup>™</sup> BEA WebLogic

# Programming WebLogic JMX Services

BEA WebLogic Server Version 6.1 Document Date: June 24, 2002

#### Copyright

Copyright © 2002 BEA Systems, Inc. All Rights Reserved.

#### Restricted Rights Legend

This software and documentation is subject to and made available only pursuant to the terms of the BEA Systems License Agreement and may be used or copied only in accordance with the terms of that agreement. It is against the law to copy the software except as specifically allowed in the agreement. This document may not, in whole or in part, be copied photocopied, reproduced, translated, or reduced to any electronic medium or machine readable form without prior consent, in writing, from BEA Systems, Inc.

Use, duplication or disclosure by the U.S. Government is subject to restrictions set forth in the BEA Systems License Agreement and in subparagraph (c)(1) of the Commercial Computer Software-Restricted Rights Clause at FAR 52.227-19; subparagraph (c)(1)(ii) of the Rights in Technical Data and Computer Software clause at DFARS 252.227-7013, subparagraph (d) of the Commercial Computer Software--Licensing clause at NASA FAR supplement 16-52.227-86; or their equivalent.

Information in this document is subject to change without notice and does not represent a commitment on the part of BEA Systems. THE SOFTWARE AND DOCUMENTATION ARE PROVIDED "AS IS" WITHOUT WARRANTY OF ANY KIND INCLUDING WITHOUT LIMITATION, ANY WARRANTY OF MERCHANTABILITY OR FITNESS FOR A PARTICULAR PURPOSE. FURTHER, BEA Systems DOES NOT WARRANT, GUARANTEE, OR MAKE ANY REPRESENTATIONS REGARDING THE USE, OR THE RESULTS OF THE USE, OF THE SOFTWARE OR WRITTEN MATERIAL IN TERMS OF CORRECTNESS, ACCURACY, RELIABILITY, OR OTHERWISE.

#### Trademarks or Service Marks

BEA, Jolt, Tuxedo, and WebLogic are registered trademarks of BEA Systems, Inc. BEA Builder, BEA Campaign Manager for WebLogic, BEA eLink, BEA Manager, BEA WebLogic Collaborate, BEA WebLogic Commerce Server, BEA WebLogic E-Business Platform, BEA WebLogic Enterprise, BEA WebLogic Integration, BEA WebLogic Personalization Server, BEA WebLogic Process Integrator, BEA WebLogic Server, E-Business Control Center, How Business Becomes E-Business, Liquid Data, Operating System for the Internet, and Portal FrameWork are trademarks of BEA Systems, Inc.

All other trademarks are the property of their respective companies.

#### **Programming WebLogic JMX Services**

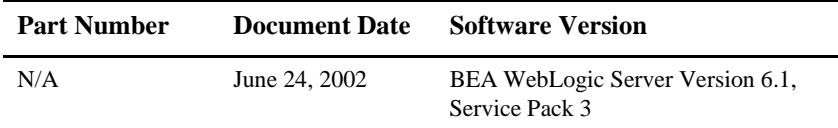

# **Contents**

#### **About This Document**

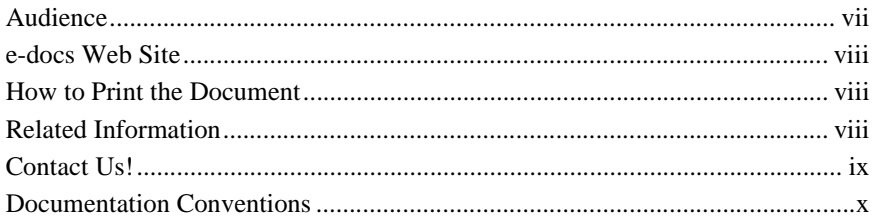

### 1. Overview of WebLogic JMX Services

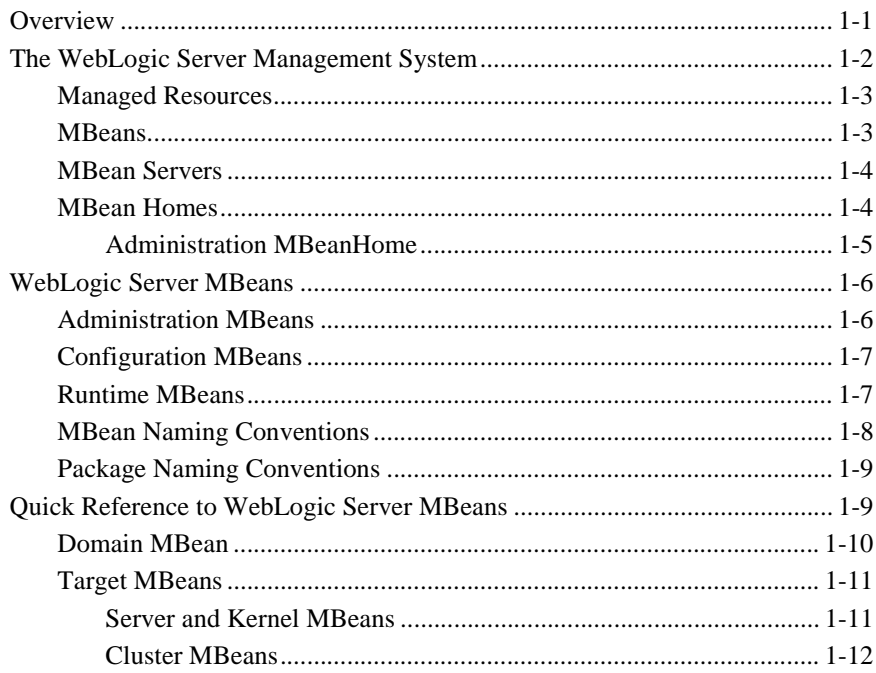

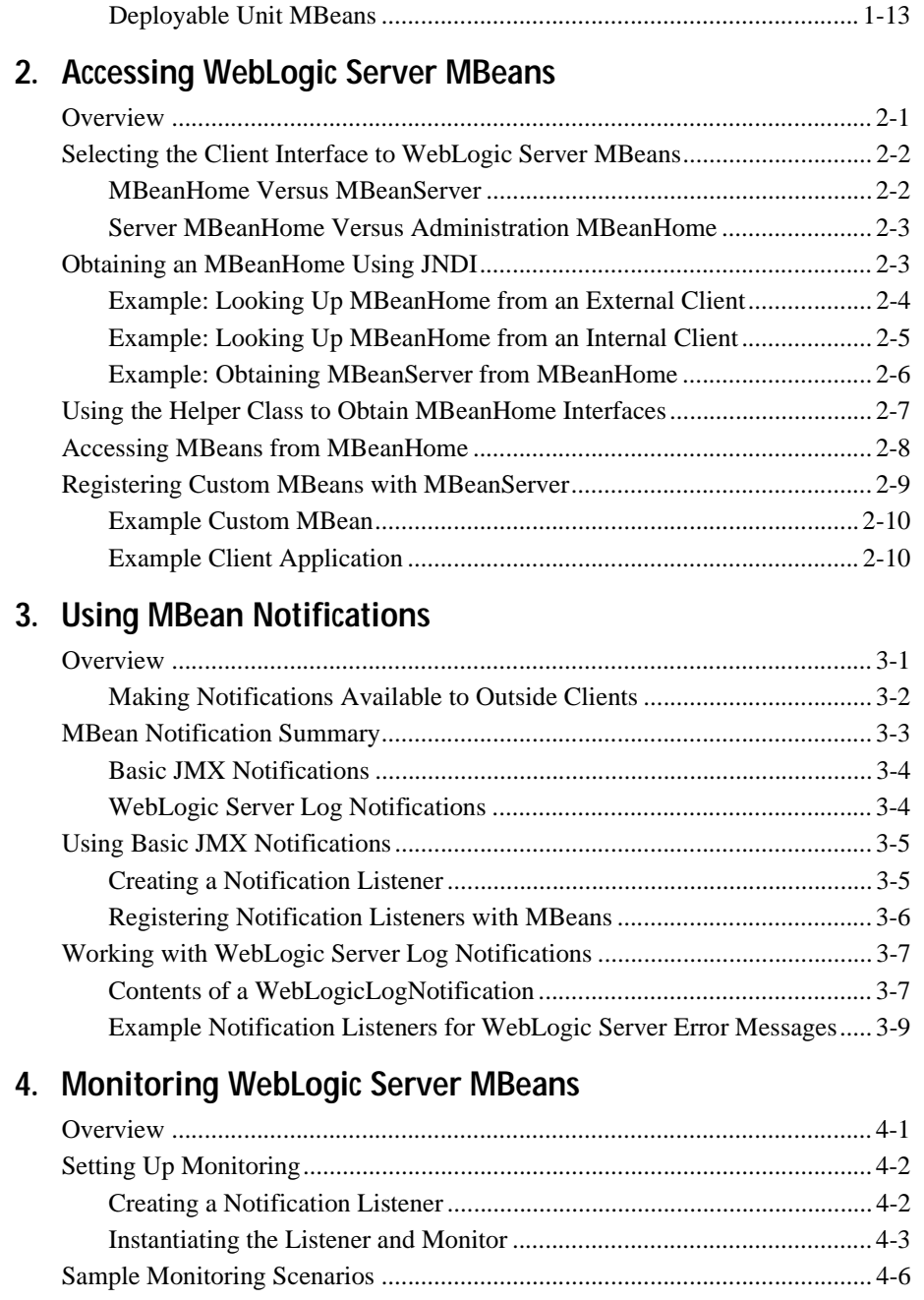

[JDBC Monitoring....................................................................................... 4-7](#page-54-0)

#### **vi** Programming WebLogic JMX Services

# <span id="page-6-0"></span>**About This Document**

This document describes how to use the BEA WebLogic Server™ managment APIs to enhance WebLogic Server to support your applications.

The document is organized as follows:

- [Chapter 1, "Overview of WebLogic JMX Services,"](#page-12-2) describes the WebLogic Server management interface, and provides overviews of MBeans, the administrative domain, and server configurations.
- [Chapter 2, "Accessing WebLogic Server MBeans,"](#page-26-2) describes how to access and use WebLogic Server MBeans from a client application.
- [Chapter 3, "Using MBean Notifications,"](#page-38-2) desribes how to listen and respond to MBean notifications in a client application.
- [Chapter 4, "Monitoring WebLogic Server MBeans,"](#page-48-2) describes how to monitor MBean attributes from a monitoring MBean.

# <span id="page-6-1"></span>**Audience**

This document is written for independent software vendors (ISVs) and other developers who are interested in creating custom applications that use BEA WebLogic Server core technologies. It is assumed that readers have a familiarity with the BEA WebLogic Server platform and the Java programming language.

# <span id="page-7-0"></span>**e-docs Web Site**

BEA product documentation is available on the BEA corporate Web site. From the BEA Home page, click on Product Documentation.

# <span id="page-7-1"></span>**How to Print the Document**

You can print a copy of this document from a Web browser, one main topic at a time, by using the File→Print option on your Web browser.

A PDF version of this document is available on the WebLogic Server documentation Home page on the e-docs Web site (and also on the documentation CD). You can open the PDF in Adobe Acrobat Reader and print the entire document (or a portion of it) in book format. To access the PDFs, open the WebLogic Server documentation Home page, click Download Documentation, and select the document you want to print.

Adobe Acrobat Reader is available at no charge from the Adobe Web site at [http://www.adobe.com.](http://www.adobe.com)

# <span id="page-7-2"></span>**Related Information**

The BEA corporate Web site provides all documentation for WebLogic Server. The following BEA WebLogic Server documentation contains information that is relevant to understanding how to extend WebLogic Server.

- BEA WebLogic Server Documentation (available online):
	- *[Administration Guide](http://e-docs.bea.com/wls/docs61/adminguide/index.html)*
	- *Programming Guides*
	- *[WebLogic Server API](http://e-docs.bea.com/wls/docs61/javadocs/index.html)*

The Sun Microsystems, Inc. Java site at  $h$ ttp://java.sun.com/

For more information about BEA WebLogic Server and Java, refer to the Bibliography at http://edocs.bea.com/.

# <span id="page-8-0"></span>**Contact Us!**

Your feedback on BEA documentation is important to us. Send us e-mail at [docsupport@bea.com](mailto:docsupport@bea.com) if you have questions or comments. Your comments will be reviewed directly by the BEA professionals who create and update the documentation.

In your e-mail message, please indicate the software name and version your are using, as well as the title and document date of your documentation. If you have any questions about this version of BEA WebLogic Server, or if you have problems installing and running BEA WebLogic Server, contact BEA Customer Support through BEA WebSupport at<http://www.bea.com>. You can also contact Customer Support by using the contact information provided on the Customer Support Card, which is included in the product package.

When contacting Customer Support, be prepared to provide the following information:

- Your name, e-mail address, phone number, and fax number
- Your company name and company address
- Your machine type and authorization codes
- The name and version of the product you are using
- A description of the problem and the content of pertinent error messages

# <span id="page-9-0"></span>**Documentation Conventions**

The following documentation conventions are used throughout this document.

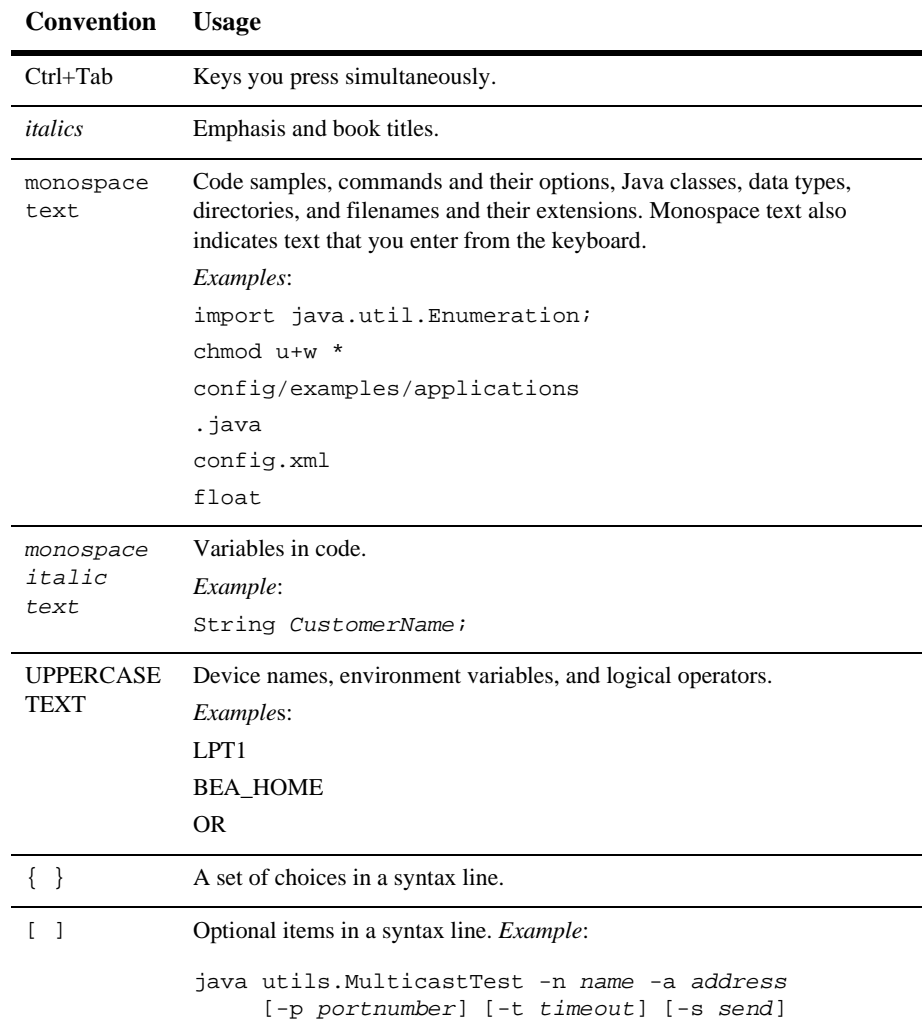

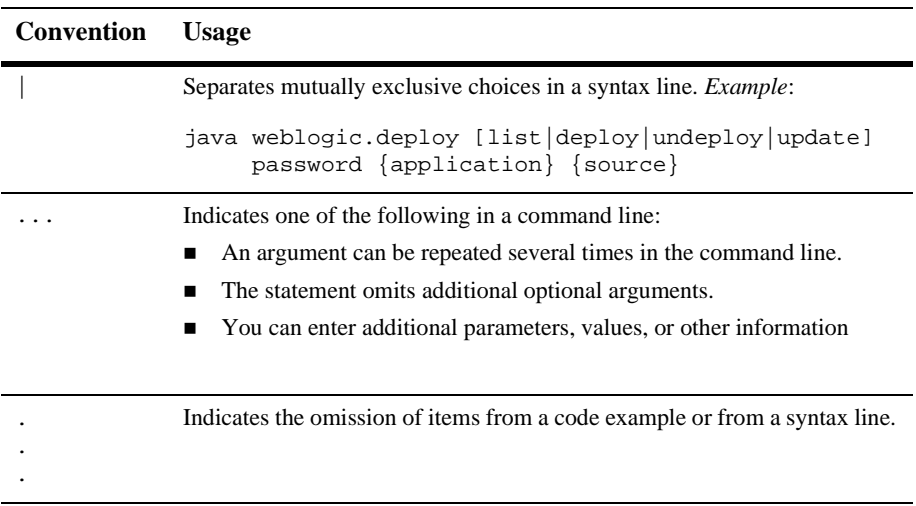

# <span id="page-12-2"></span><span id="page-12-0"></span>**1 Overview of WebLogic JMX Services**

The following sections provide an introduction to the WebLogic Server JMX management framework:

- **D** [Overview](#page-12-1)
- [The WebLogic Server Management System](#page-13-0)
- [WebLogic Server MBeans](#page-17-0)
- [Quick Reference to WebLogic Server MBeans](#page-20-1)

# <span id="page-12-1"></span>**Overview**

The WebLogic Server management architecture is based on the Sun Microsystems, Inc. Java Management Extensions (JMX) specification. BEA has instrumented many of the APIs and resources available in WebLogic Server, and provides the JMX-compliant Administration Console to monitor and manage those resources.

All WebLogic Server management functions are accessed using *management beans*, or *MBeans*, which retrieve their values from the WebLogic Server *domain configuration* or *runtime state*. MBeans provide developers with a means to access all configuration and monitoring information about WebLogic Server programmatically via the JMX standard API.

This guide provides an overview of the WebLogic Server JMX implementation, so that you can develop applications or management frameworks that monitor and manage WebLogic Server JMX-manageable resources.

# <span id="page-13-1"></span><span id="page-13-0"></span>**The WebLogic Server Management System**

The WebLogic Server management system implements all of the required components identified in the JMX 1.0 specification. Because a WebLogic Server installation can include multiple servers, JMX components are necessarily distributed throughout the installation. The figure below depicts JMX components in a typical WebLogic Server installation.

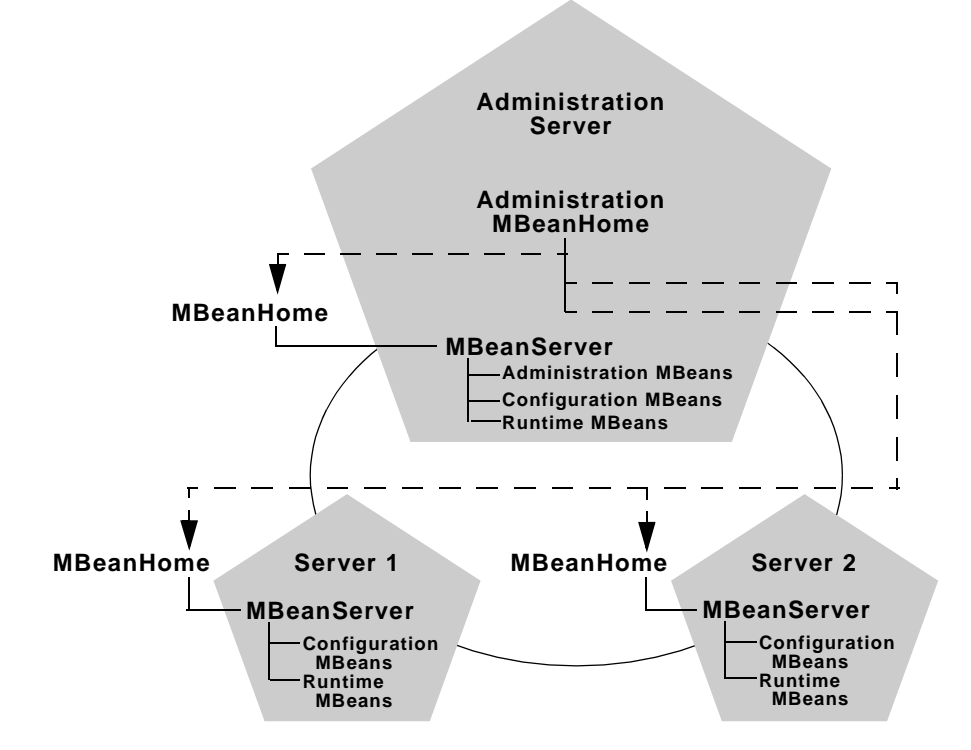

The sections that follow provide an overview of each JMX component.

#### <span id="page-14-0"></span>**Managed Resources**

Managed resources comprise the APIs, services, and applications that are hosted on a WebLogic Server instance, and which BEA has instrumented for JMX management. Each managed resource provides one or more [MBeans](#page-14-1) that can be used for monitoring or modifying the resource.

Instrumented APIs in WebLogic include EJB, JDBC, JMS, JTA, and XML. BEA has also instrumented WebLogic Server services such as startup classes, shutdown classes, and security realms. Finally, WebLogic Server provides JMX instrumentation for Web applications and their respective components, so that you can change an application's deployment parameters or monitor its deployment status using the JMX specification.

### <span id="page-14-1"></span>**MBeans**

MBeans (managed beans) are the JMX constructs that represent managed resources. Each managed resource in WebLogic Server (an API, service, or application component) uses one or more MBeans to provide an interface for modifying or monitoring the resource.

WebLogic Server MBeans provide all of the standard operations defined in the JMX specification such as:

- Constructors for instantiating MBeans
- Methods for listing, setting and getting the MBean's attributes
- Methods for performing additional MBean-specific operations
- Notifications for broadcasting MBean events

In the context of the JMX specification, all WebLogic MBeans are implemented as standard MBeans—their attributes and operations are specified directly in their associated interfaces. WebLogic Server defines several distinct types of MBean, to describe their function within the WebLogic Server management system. See [WebLogic Server MBeans](#page-17-0) for more information on specific MBean types.

#### <span id="page-15-0"></span>**MBean Servers**

As described in the JMX specification, an MBean server is the principle agent for accessing MBeans in the management framework. The MBean server acts as a registry for MBeans. Using the MBean Server, management applications can look up MBeans, determine MBean attributes and methods, and listen for MBean notifications.

Each server in a WebLogic administration domain contains its own MBean Server. With the exception of the administration server's MBean Server, each MBean Server registers only those MBeans that apply to the local WebLogic Server instance. For example, an application using the MBean Server for a managed WebLogic Server instance could monitor a Web application that was deployed on that particular server, but it could not monitor a Web application deployed on another server in the domain.

Because the administration server is itself a WebLogic Server instance, it also has an MBean server. The administration server's MBean server is unique in that it hosts domain-wide administration MBeans as well as the server's own configuration and runtime MBeans.

#### <span id="page-15-1"></span>**MBean Homes**

The JMX 1.0 specification does not provide guidelines for making the MBean server interface available to management clients outside of the MBean server's JVM. WebLogic Server Version 6.1 makes the MBean server interface available to any client (local or external to the server's JVM) via the MBeanHome interface.

An MBeanHome is simply a wrapper around an MBean server interface that can be used for accessing WebLogic Server MBeans. In most cases, applications can use MBeanHome in place of the MBean server for managing server resources. Any client can access management functions by using a simple JNDI lookup to obtain the MBeanHome of an MBean server.

The MBeanHome interface provides a strongly-typed interface for accessing WebLogic Server MBean attributes, which generally makes MBeanHome easier to use than MBean server. For example, once an application has obtained a serverMBean from MBeanHome, it can call serverMBean.getListenPort() to return an int value of the server's listen port. To perform a similar operation using MBean server, the application would need to first obtain the JMX object name of the serverMBean and request its ListenPort attribute. The attribute itself would be returned as a generic object, and the application would need to know that this particular attribute should be cast into an int value.

MBeanHome can be used only for accessing WebLogic Server MBeans—applications cannot obtain user-defined MBeans using MBeanHome. Pure JMX applications, or applications that need to access registered user MBeans, can obtain and use the MBean server interface by first looking up MBeanHome and invoking getMBeanServer().

As shown in the previous figure, each WebLogic Server instance in an administration domain has an MBean server and a corresponding MBeanHome. Using these MBeanHome interfaces, an application can work with configuration and runtime MBeans for an individual WebLogic Server.

In addition to providing a standard MBeanHome interface (for a server instance's local configuration and runtime MBeans), the administration server provides an additional, domain-wide MBeanHome interface, as described below.

#### <span id="page-16-0"></span>**Administration MBeanHome**

The WebLogic Server management system utilizes a domain-wide MBeanHome interface that can access all WebLogic MBeans for all server instances in a management domain. This includes the administration MBeans for the domain as a whole, as well as the configuration and runtime MBeans for the administration server and all managed servers.

Although the domain-wide MBeanHome interface does not have an associated MBean server, it operates in the same manner as a server-specific MBeanHome. Only the list of available MBeans differs. The administration MBeanHome accesses another server's MBeans using the respective server's MBeanHome interface, as shown by the dotted lines in the previous figure.

Applications obtain the domain-wide MBeanHome interface via the WebLogic administration server. After obtaining the domain-wide MBeanHome, an application can work with domain-wide administration MBeans or any individual server's MBeans by filtering the list of available MBeans in the domain. [Accessing WebLogic](#page-26-2)  [Server MBeans](#page-26-2) explains how to obtain an MBeanHome interface programmatically, and also provides information about which MBeanHome interface an application should obtain.

# <span id="page-17-0"></span>**WebLogic Server MBeans**

WebLogic Server defines three distinct types of MBeans:

- [Administration MBeans,](#page-17-1) which represent domain-wide configuration parameters read from config.xml.
- [Configuration MBeans](#page-18-0), which are the per-server copies of administration MBeans that a server uses to configure itself.
- [Runtime MBeans,](#page-18-1) which represent the run-time state of various WebLogic Server components and subsystems.

The following sections describe each MBean type.

### <span id="page-17-1"></span>**Administration MBeans**

Administration MBeans represent the configured properties of an entire WebLogic Server administration domain. When you start up the administration server for a domain, the server creates administration MBeans using the elements and attributes specified in the domain's config.xml file.

All administration MBeans are registered automatically when the administration server starts up. This includes administration MBeans for managed servers that are not yet running, or that have not yet attached to the administration server.

JMX management applications can modify the administration domain's config.xml file indirectly by changing attributes of administration MBeans. Every 5 minutes, the administration MBean server checks to determine if administration MBeans have been changed, and writes the changes back to config.xml as necessary.

Changes to administration MBeans are also written back to the config.  $x$ ml file when the administration server shuts down, or when MBean attributes are modified by a WebLogic Server utility such as the Administration Console, weblogic.Admin, or weblogic.Deploy.

### <span id="page-18-0"></span>**Configuration MBeans**

Whereas administration MBeans represent the persistent value of config.xml elements, configuration MBeans represent the "active" value of those same elements. It is the active value of the configuration attributes (the configuration MBeans) that WebLogic Server subsystems use for operation during the life span of the server.

When you start up a WebLogic Server, most of its configuration MBean attributes are derived from the server's administration MBeans as registered in the administration server. For example, a managed server might connect to the administration server and derive all of its configuration MBeans from the associated administration MBeans.

However, when you start up a WebLogic Server, it is also possible to override config.xml properties using command-line options. In this case, a server's configuration MBean attributes are populated from the override values, rather than the administration MBean values. Attributes that do not have override values are then derived via administration MBeans registered in the administration server.

JMX applications can modify configuration MBeans to temporarily affect the configuration of an active WebLogic Server instance. However, changes to configuration MBeans are lost when the server reboots or shuts down. To make permanent changes to a server's configuration, the application should instead modify the corresponding resource's administration MBean, which is automatically persisted back to the config.xml file. Changes made to an administration MBean are also propagated to the corresponding configuration MBean, so that the WebLogic Server subsystems use the newly-configured attribute value.

#### <span id="page-18-1"></span>**Runtime MBeans**

A runtime MBean represents the run-time transient state of the underlying resource or subsystem that it represents. Runtime MBeans differ from administration and configuration MBeans in that their attribute values are not derived or overridden rather, they represent the current state of a server resource at a given point in time.

For example, runtime MBeans are used to represent the current number of sockets a WebLogic Server has opened, or the current state of the server (whether it is running, suspended, or is about to be shut down).

Applications can use runtime MBeans to monitor the resource usage of managed resources, such as Web applications, and to potentially diagnose performance bottlenecks.

### <span id="page-19-0"></span>**MBean Naming Conventions**

All WebLogic Server MBeans have a name, a type and a domain. These attributes are reflected in the MBean's JMX Object Name. The Object Name is the unique identifier for a given MBean across all domains, and has the following structure:

```
domain name:Name=name,Type=type[,attr=value]...
```
Name is a unique identifier for a given domain and type of MBean.

Type indicates type of managed resource the MBean exposes. Examples of resource types include Server, WebComponent or JDBCConnectionPoolRuntime. Type is also used to distinguish between administration, configuration, and runtime MBeans by appending the following standard suffixes:

- <no suffix> indicates an Administration MBean
- Config indicates a configuration MBean
- Runtime indicates a runtime MBean

For example, the value of Type for a JDBCConnectionPool MBean is:

- JDBCConnectionPool for an Administration MBean
- JDBCConnectionPoolConfig for a Configuration MBean
- JDBCConnectionPoolRuntime for a runtime MBean

Note that the "MBean" suffix is removed from the MBean interface name to get the base type of an MBean. In the case of the JDBCConnectionPool MBean, the actual MBean interface name is JDBCConnectionPoolMBean.

Specific kinds of MBeans have additional attributes in the JMX object name. All runtime and configuration MBeans have a Location component that uses the name of the server on which that MBean is located as its value. For example:

mydomain:Name=myServlet,Type=ServletRuntime,Location=myserver

Any MBean that has a child relationship with a parent MBean has an extra attribute in its object name to identify the relationship. The format of the attribute is:

TypeOfParentMBean=NameOfParentMBean

In the following example, Server is the type of Parent MBean, and myserver is the name of the Parent MBean:

mydomain:Name=mylog,Type=Log,Server=myserver

#### <span id="page-20-0"></span>**Package Naming Conventions**

All interface types for administration and configuration MBeans are located in the weblogic.management.configuration API.

All interfaces types for runtime MBeans are located in the weblogic.management.runtime API.

Agent-level interfaces (for example, the MBeanHome and RemoteMBeanServer interfaces) are located in the weblogic.management API.

## <span id="page-20-1"></span>**Quick Reference to WebLogic Server MBeans**

WebLogic Server provides a large number of MBeans used for configuring the server system as well as applications. In many cases, related MBeans are easily accessed via a "parent" mbean that provide getter to obtain one or more related MBeans. This section provides an overview and quick reference to the major categories of WebLogic Server MBeans to help you better focus your JMX programming efforts.

**Note:** The [WebLogic Server Management API](http://e-docs.bea.com/wls/docs61/javadocs/index.html) is fully documented online in the Javadoc. The [WebLogic Server Programming Guides](http://e-docs.bea.com/wls/docs61/programming.html) provide additional information about the programming APIs and services modeled by WebLogic Server MBeans.

## <span id="page-21-0"></span>**Domain MBean**

DomainMBean is a high-level WebLogic Server MBean that represents an entire management domain. Once you have obtained a DomainMBean, you can use its getter methods to obtain MBeans representing the domain's log, security, SNMP, and JTA configuration, as shown in the figure below. Similarly, MBeans such as SecurityMBean and SNMPAgentMBean provide getters to access MBeans that control portions of their configuration.

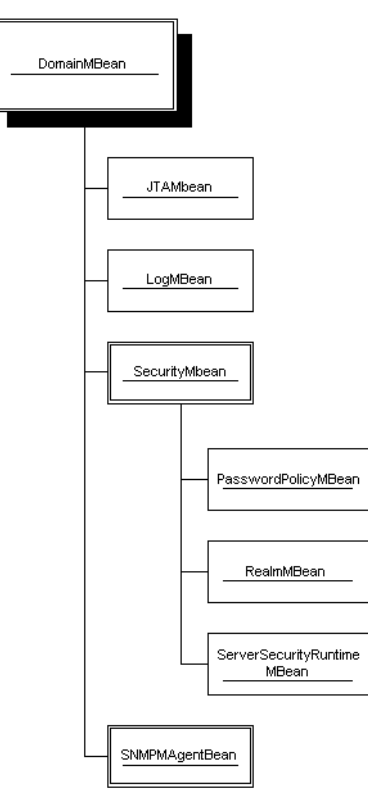

#### <span id="page-22-0"></span>**Target MBeans**

Target MBeans represent objects that you can select when deploying applications and resources in a management domain. These include MBeans that represent WebLogic Server instances and WebLogic Server clusters.

All Target MBeans implement the

weblogic.management.configuration.TargetMBean interface. This means that both clusters and servers can be selected as a target for deploying application components, or as targets for deploying resources such as connection pools.

#### <span id="page-22-1"></span>**Server and Kernel MBeans**

The ServerMBean, which extends the KernelMBean interface, represents a particular WebLogic Server instance in a management domain. Applications that obtain the ServerMBean can conveniently access child MBeans that control the configuration of the associated server and WebLogic Server Kernel.

The figure below depicts the child MBeans that can be obtained via getter methods in the KernelMBean and ServerMBean interfaces.

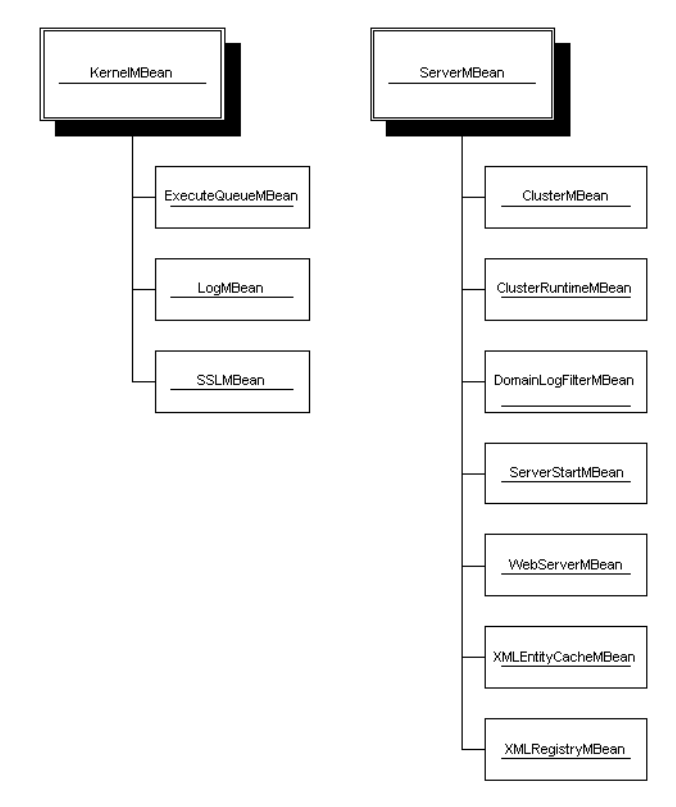

#### <span id="page-23-0"></span>**Cluster MBeans**

Applications can also select a configured WebLogic Server cluster as a target when deploying Web applications or WebLogic Server resources. ClusterMBean primarily uses getter and setter methods to configure cluster properties, such as load balancing algorithms and multicast message properties. ClusterMBean also has a getter method to return all ServerMBeans that are members of the cluster.

#### <span id="page-24-0"></span>**Deployable Unit MBeans**

A large number of WebLogic Server MBeans implement the DeploymentMBean interface. DeploymentMBean represents any type of web application, web application component, or WebLogic Server resources that can be deployed to a server or cluster in the domain.

If you are interested in working with deployable units, first familiarize yourself with [weblogic.management.configuration.DeploymentMBean,](http://e-docs.bea.com/wls/docs61/javadocs/weblogic/management/configuration/DeploymentMBean.html) as this interface provides the basic methods used to obtain or add targets, as well as set the deployment order.

Once you are familiar with the basic operations DeploymentMBean, refer to the individual deployable unit MBeans that implement the interface. MBeans that represent deployable application components include:

- [ComponentMBean](http://e-docs.bea.com/wls/docs61/javadocs/weblogic/management/configuration/ComponentMBean.html)
- [ConnectorComponentMBean](http://e-docs.bea.com/wls/docs61/javadocs/weblogic/management/configuration/ConnectorComponentMBean.html)
- [EJBComponentMBean](http://e-docs.bea.com/wls/docs61/javadocs/weblogic/management/configuration/EJBComponentMBean.html)
- [ShutdownClassMBean](http://e-docs.bea.com/wls/docs61/javadocs/weblogic/management/configuration/ShutdownClassMBean.html)
- [StartupClassMBean](http://e-docs.bea.com/wls/docs61/javadocs/weblogic/management/configuration/StartupClassMBean.html)
- [VirtualHostMBean](http://e-docs.bea.com/wls/docs61/javadocs/weblogic/management/configuration/VirtualHostMBean.html)
- [WebAppComponentMBean](http://e-docs.bea.com/wls/docs61/javadocs/weblogic/management/configuration/WebAppComponentMBean.html)
- [WebDeploymentMBean](http://e-docs.bea.com/wls/docs61/javadocs/weblogic/management/configuration/WebDeploymentMBean.html)
- **[WebServerMBean](http://e-docs.bea.com/wls/docs61/javadocs/weblogic/management/configuration/WebServerMBean.html)**

MBeans that represent deployable WebLogic Server resources include:

- [JDBCConnectionPoolMBean](http://e-docs.bea.com/wls/docs61/javadocs/weblogic/management/configuration/JDBCConnectionPoolMBean.html)
- [JDBCDataSourceMBean](http://e-docs.bea.com/wls/docs61/javadocs/weblogic/management/configuration/JDBCDataSourceMBean.html)
- **[JDBCMultiPoolMBean](http://e-docs.bea.com/wls/docs61/javadocs/weblogic/management/configuration/JDBCMultiPoolMBean.html)**
- [JDBCTxDataSourceMBean](http://e-docs.bea.com/wls/docs61/javadocs/weblogic/management/configuration/JDBCTxDataSourceMBean.html)
- **[JMSConnectionFactoryMBean](http://e-docs.bea.com/wls/docs61/javadocs/weblogic/management/configuration/JMSConnectionFactoryMBean.html)**
- [JMSServerMBean](http://e-docs.bea.com/wls/docs61/javadocs/weblogic/management/configuration/JMSServerMBean.html)
- **[MessagingBridgeMBean](http://e-docs.bea.com/wls/docs61/javadocs/weblogic/management/configuration/MessagingBridgeMBean.html)**
- **[RMCFactoryMBean](http://e-docs.bea.com/wls/docs61/javadocs/weblogic/management/configuration/RMCFactoryMBean.html)**
- **[WLECConnectionPoolMBean](http://e-docs.bea.com/wls/docs61/javadocs/weblogic/management/configuration/WLECConnectionPoolMBean.html)**

# <span id="page-26-2"></span><span id="page-26-0"></span>**2 Accessing WebLogic Server MBeans**

The following sections describe how to access WebLogic Server MBeans from a client application or management framework:

- **[Overview](#page-26-1)**
- [Selecting the Client Interface to WebLogic Server MBeans](#page-27-0)
- [Obtaining an MBeanHome Using JNDI](#page-28-1)
- [Accessing MBeans from MBeanHome](#page-33-0)
- [Registering Custom MBeans with MBeanServer](#page-34-0)

# <span id="page-26-1"></span>**Overview**

As described in [The WebLogic Server Management System](#page-13-1), two primary agent-level interfaces provide client access to MBeans: MBeanServer and MBeanHome.

BEA provides MBeanHome as a simple, strongly-typed interface for accessing MBeans from clients that are either internal or external to the WebLogic Server JVM. If your application requires pure JMX-compliant access to MBeans, you can also obtain the MBeanServer interface via MBeanHome.

This section describes the basic procedure for obtaining an MBeanHome and accessing WebLogic Server MBeans via the MBeanHome interface. See the JMX specification for more information about accessing MBeans via the MBean server interface.

# <span id="page-27-0"></span>**Selecting the Client Interface to WebLogic Server MBeans**

Each server in a domain contains an MBeanHome (and a corresponding MBeanServer), which hosts configuration and runtime MBeans on that server. In addition, the administration server has an administration MBeanHome that provides access to all MBeans in the entire domain. The particular interface that you choose to use in your application depends on:

- Whether your application needs to be purely JMX-compliant
- Whether your application needs to access user-defined MBeans
- Whether or not your application works with administration MBeans
- Whether or not your application manages a single WebLogic Server, or multiple WebLogic Servers

#### <span id="page-27-1"></span>**MBeanHome Versus MBeanServer**

The MBeanHome interface provides easy access to WebLogic Server MBeans. However, it does not provide access to user-defined MBeans that may be registered in the MBeanServer interface. If your application must access user-defined MBeans, it must do so using the MBeanServer interface.

You may also choose to use the javax.management.MBeanServer interface if your application must fully comply with the JMX specification. Note, however, that the MBeanHome interface provides a strongly-typed interface for accessing WebLogic MBeans, and is generally easier to use than MBeanServer.

**Note:** All examples in this chapter use MBeanHome as the primary method for accessing MBeans. For information on using MBeanServer, see the JMX specification.

#### <span id="page-28-0"></span>**Server MBeanHome Versus Administration MBeanHome**

Applications can use individual server MBeanHome interfaces and/or the administration MBeanHome interface, depending which MBean(s) the application accesses.

If your application needs to manage administration MBeans, you must use the domain-wide MBeanHome interface on the administration server, because administration MBeans are not available via the MBeanHome interfaces of managed servers.

If your application will manage multiple WebLogic Server instances in a domain, it may be preferable to use the domain-wide MBeanHome interface. The domain-wide interface allows you to access MBeans from any WebLogic Server in the management domain, by filtering the JMX object names.

If your application manages only a single WebLogic Server instance in a domain, then you may want to obtain the local MBeanHome interface for that server, rather than the domain-wide MBeanHome. Using the local interface saves you the trouble of filtering MBeans to find those that apply to the single server. Using the local interface also uses fewer network hops to access MBeans, because you are connecting directly to the managed server itself.

# <span id="page-28-1"></span>**Obtaining an MBeanHome Using JNDI**

The MBeanHome of any server can be obtained from the relevant server's JNDI tree by using the MbeanHome.LOCAL\_JNDI\_NAME constant.

The domain-wide administration MBeanHome is published in the administration server's JNDI tree at MBeanHome.ADMIN\_JNDI\_NAME.

The administration server also publishes an MBeanHome for each server in the domain in its JNDI tree. This MBeanHome is available from the JNDI tree of the administration server, and can be accessed using the MbeanHome.JNDI\_NAME+"."+relevantServerName constant.

The javax.management.MBeanServer for an individual server's MBeanHome can be obtained by invoking the getMBeanServer() method on that MBeanHome. Note that the domain-wide MBeanHome does not have a corresponding javax.management.MBeanServer; calling getMBeanServer() on the administration MbeanHome returns the MBeanServer of the admninistration server.

## <span id="page-29-0"></span>**Example: Looking Up MBeanHome from an External Client**

The following example shows how an application running in a separate JVM would look up an MBeanHome interface on the administration server.

```
import javax.naming.Context;
import javax.naming.InitialContext;
import javax.naming.AuthenticationException;
import javax.naming.CommunicationException;
import javax.naming.NamingException;
import weblogic.jndi.Environment;
import weblogic.management.MBeanHome;
public void findExternal(String host,
                              int port,
                              String password) {
        String url = "t3!/" + host + ":" + port;
         String username = "system";
         try {
            Environment env = new Environment();
             env.setProviderUrl(url);
             env.setSecurityPrincipal(username);
```

```
 env.setSecurityCredentials(password);
             ctx = env.getInitialContext();
             home = (MBeanHome)ctx.lookup(MBeanHome.JNDI_NAME + "." +
                                          SERVER_NAME) ;
             System.out.println(SERVER_NAME +
                                 " MBeanHome found externally");
             ctx.close();
         } catch (AuthenticationException ae) {
             System.out.println("Authentication Exception: " + ae);
         } catch (CommunicationException ce) {
             System.out.println("Communication Exception: " + ce);
         } catch (NamingException ne) {
             System.out.println("Naming Exception: " + ne);
 }
```
## <span id="page-30-0"></span>**Example: Looking Up MBeanHome from an Internal Client**

If your client application resides in the same JVM as the administration server (or the WebLogic Server instance you want to monitor), the JNDI lookup for the MBeanHome is simpler. The following example shows how an JSP running in the same JVM as the administration server would look up an MBeanHome.

```
public void findInternal() {
        Environment env = new Environment();
```
}

```
 try {
             ctx = env.getInitialContext();
             home = (MBeanHome)ctx.lookup(MBeanHome.JNDI_NAME + "." +
                                          SERVER_NAME) ;
             System.out.println(SERVER_NAME +
                                 " MBeanHome found internally");
             ctx.close();
         } catch (NamingException ne) {
             System.out.println("Naming Exception: " + ne);
 }
```
### <span id="page-31-0"></span>**Example: Obtaining MBeanServer from MBeanHome**

For applications that need to interact directly with the MBeanServer interface, MBeanHome provides a simple method to obtain its associated MBeanServer.

...

}

```
home = (MBeanHome)ctx.lookup(MBeanHome.ADMIN_JNDI_NAME);
RemoteMBeanServer homeServer = (RemoteMBeanServer)home.getMBeanServer();
```
...

# <span id="page-32-0"></span>**Using the Helper Class to Obtain MBeanHome Interfaces**

WebLogic Server version 6.1 provides the weblogic.management.Helper class to further simplify the process of obtaining MBeanHome interfaces in an internal client. The Helper class provides a methods to obtain the server or administration MBeanHome.

For example, to obtain both the administration server and local server MBeanHome using the Helper class:

```
public void find(String host,
```

```
 int port,
                 String password) {
      String url = "t3!/" + host + ":" + port;
       try {
          localHome = (MBeanHome)Helper.getMBeanHome("system",
                                             password,
 url,
                                            SERVER_NAME);
          adminHome = (MBeanHome)Helper.getAdminMBeanHome("system",
                                                 password,
 url);
          System.out.println("Local and Admin Homes " +
                          "found using the Helper class");
       } catch (IllegalArgumentException iae) {
          System.out.println("Illegal Argument Exception: " + iae);
 }
```
#### }

# <span id="page-33-1"></span><span id="page-33-0"></span>**Accessing MBeans from MBeanHome**

After obtaining the MBeanHome, you can look up individual MBeans using the methods described in javax.management.MBeanHome. For example, to look up all MBeans in the administration MBeanHome and print their JMX object names:

```
public void displayMBeans() {
        Set allMBeans = home.getAllMBeans();
         System.out.println("Size: " + allMBeans.size());
        for (Iterator itr = allMBeans.iterator(); itr.hasNext(); ) {
              WebLogicMBean mbean = (WebLogicMBean)itr.next();
             WebLogicOb() System.out.println(objectName.getName() +
                                 " is a(n) " +
                                  mbean.getType());
 } 
     } 
               You can access individual MBeans by using the MBeanHome.getMBean() methods.
               getMBean() has several different method signatures, the simplest of which returns a 
               WebLogicMBean with the given name and type in the default domain. 
               MBeanHome provides additional getter methods to obtain specific WebLogic Server 
               MBean types. For example, to obtain the Server configuration MBean from the 
               current domain, you can use the getConfigurationMBean() method:
String myBeanType = "ServerConfig";
ConfigurationMBean myServerMBean =
```

```
home.getConfigurationMBean(SERVER_NAME, myBeanType);
```
To obtain a runtime MBean, use the getRuntimeMBean() method. A **runtime MBean** is a local MBean that gives runtime information about WebLogic Server and application components. Unlike other MBeanHome methods, getRuntimeMBean() returns only runtime MBeans that reside on the current WebLogic Server. If you call MBeanHome.getRuntimeMBean()on the Administration Server, it does not return runtime MBeans from Managed Servers. For example, the following code fragment returns the JDBCConnectionPoolRuntime MBean from the current WebLogic Server:

```
String poolName = "requestConnectionPool";
```

```
JDBCConnectionPoolRuntimeMBean runtimeMBean =
```
(JDBCConnectionPoolRuntimeMBean)home.getRuntimeMBean(poolName,

"JDBCConnectionPoolRuntime");

See the Javadocs for weblogic.management.MBeanHome for information about each of the getter methods available in MBeanHome.

# <span id="page-34-0"></span>**Registering Custom MBeans with MBeanServer**

Because WebLogic Server management services are implemented using JMX, you can also create your own MBeans and register them with an MBean Server in a WebLogic Server installation. This allows you to leverage the WebLogic Server MBean Server implementation to host your own MBeans and make them available to internal and external clients.

Note that all custom MBeans must be registered and accessed using the JMX-compliant MBeanServer interface. You cannot use the MBeanHome interface for custom MBeans, as MBeanHome only makes WebLogic Server MBeans available to clients. Furthermore, you cannot use BEA utilities such as weblogic.Admin to access custom MBeans.

The example that follows shows a very basic MBean implementation and a client application that registers the MBean with the MBean Server on an administration server. Note, however, that this example does not show all of the requirements (for example, MBean exception handling) outlined in the JMX specification. For full details on implementing your own custom MBeans, please refer to the JMX specification.

#### <span id="page-35-0"></span>**Example Custom MBean**

For the purposes of this example, the custom MBean consists of a skeleton interface requiring only a single method implementation:

```
public interface MyCustomMBean {
     int getMyAttribute();
}
```
### <span id="page-35-1"></span>**Example Client Application**

The client application performs the following actions:

- Obtains the MBeanHome of the administration server using the WebLogic Server Helper class
- Obtains the associated MBean Server interface using MBeanHome
- Registers the custom MBean with the MBean Server
- Obtains the value of a custom MBean attribute
- Unregisters the MBean from the MBean Server

Note that many of the above actions, such as obtaining MBeanHome and MBeanServer, are discussed earlier in this section. Only the registration and attribute calls differ for MBeans, because these calls operate directly against the MBean Server interface (and are full JMX-compliant). Additional information appears within the Java comments.

```
import weblogic.management.MBeanHome;
import weblogic.management.Helper;
import weblogic.management.RemoteMBeanServer;
import javax.management.*;
```
import MyCustomMBean;

// The client class implements MyCustomMBean, and the main function obtains // MBeanHome and MBeanServer; registers the MBean; accesses an attribute value; // and unregisters itself.

public class MyCustom implements MyCustomMBean, java.io.Serializable {

public static void main(String[] args)

 // An actual JMX client would handle appropriate exceptions at different points // in the application. For clarity, this example client only throws exceptions. throws Exception {

 // The client obtains the MBeanHome of the administration server using the // Helper class.

 MBeanHome mbh = Helper.getMBeanHome("system", "system\_password","t3://localhost:7001","examplesserver");

 // The client obtains the MBeanServer interface via MBeanHome. RemoteMBeanServer mbs = mbh.getMBeanServer();

```
 // To use JMX calls against the MBeanServer interface, the client must use
// ObjectNames.
 ObjectName mbo = new ObjectName("user_Domain:Name=x");
```
 // The client attempts to register the custom MBean with the MBeanServer. try {

mbs.registerMBean((Object)new MyCustom(),mbo);

```
 } catch(InstanceAlreadyExistsException i) {
     System.out.println("MBean ("+mbo+") allready exists");
   }
   // The client obtains and prints the value of MyAttribute.
   System.out.println("Value of MyAttribute of ("+mbo+")from MBeanServer = "+
   mbs.getAttribute(mbo,"MyAttribute"));
   // The custom MBean is unregistered.
     mbs.unregisterMBean(mbo); 
 }
 // The example client implements the MyCustomMBean interface's single method 
// with prinhted output.
 public int getMyAttribute() {
   System.out.println("getMyAttribute invoked.");
   return 999;
 }
```
}

# <span id="page-38-2"></span><span id="page-38-0"></span>**3 Using MBean Notifications**

The following sections provide an overview of how to use the various notifications that can be broadcast from WebLogic Server MBeans:

- **[Overview](#page-38-1)**
- **[MBean Notification Summary](#page-40-0)**
- **[Using Basic JMX Notifications](#page-42-0)**
- [Working with WebLogic Server Log Notifications](#page-44-0)

# <span id="page-38-1"></span>**Overview**

All WebLogic Server MBeans implement the

javax.management.NotificationBroadcaster interfaces, which means they can emit standard JMX notification types.

To observe MBean notifications, you simply implement the NotificationListener interface in your client application, and register the listener class with the MBeans whose notifications you want to receive. The figure below shows a basic system to monitor notifications using a JSP or Servlet.

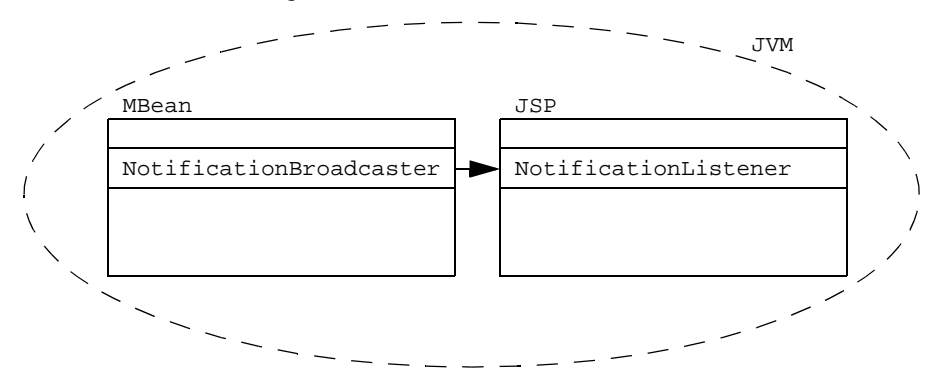

A listener class can optionally register a NotificationFilter class, which provides additional control over which notifications the listener receives.

**Note:** For an complete explanation of JMX notifications and how they work, see the Sun Microsystems [J2EE JMX](http://java.sun.com/products/JavaManagement/index.html) specification.

## <span id="page-39-0"></span>**Making Notifications Available to Outside Clients**

The JMX version 1.0 specification does not describe how to make notifications available to clients outside the broadcasting MBean's JVM. WebLogic Server version 6.1 makes notifications available externally via the weblogic.management.RemoteNotificationListener interface.

RemoteNotificationListener extends

javax.management.NotificationListener and java.rmi.Remote, making MBean notifications available to external clients via RMI. Remote Java clients simply implement RemoteNotificationListener, rather than NotificationListener, to accept WebLogic MBean notifications, as shown below.

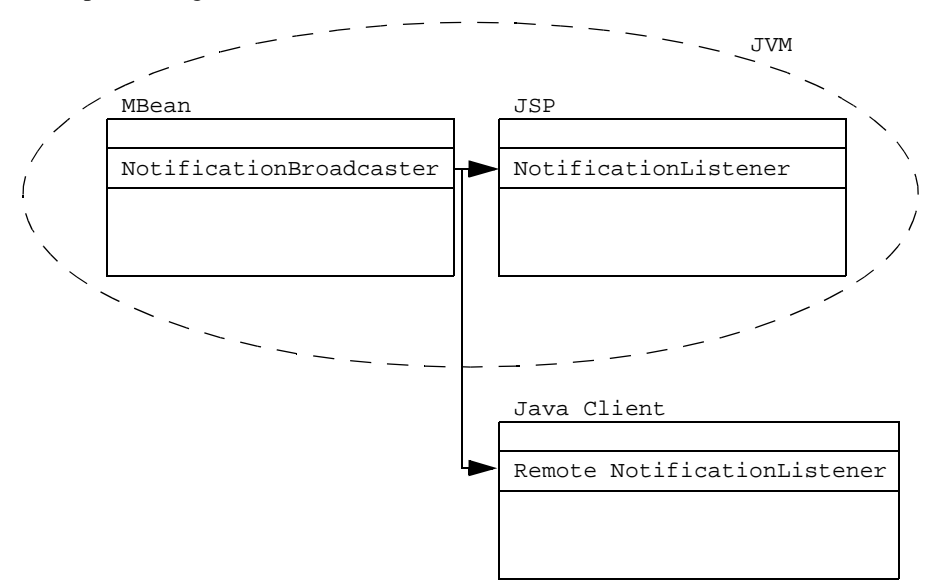

Registration of the remote Java client listener is accomplished through the standard JMX addNotificationListener() method.

# <span id="page-40-0"></span>**MBean Notification Summary**

WebLogic Server notifications use the standard notification classes identified in the JMX 1.0 specification. In addition, WebLogic Server provides additional notification classes and notification helper classes for working with WebLogic Server MBean log notifications. The following sections summarize the notification types and classes that JMX applications can use in WebLogic Server.

## <span id="page-41-0"></span>**Basic JMX Notifications**

All WebLogic Server MBeans implement the NotificationBroadcaster interface, and can generate the notification types described in the JMX 1.0 specification. These notification types include:

- javax.management.AttributeChangeNotification, for notifying when an MBean attribute value has been changed, and
- javax.management.MbeanServerNotification, for notifications delegated to the MBean server.

In addition, certain WebLogic Server MBeans support two additional notification types for attributes that have "add" and "remove" methods:

- weblogic.management.AttributeAddNotification is broadcast when an attribute's addAttributeName method is called.
- weblogic.management.AttributeRemoveNotification is broadcast when an attribute's removeAttributeName method is called.

## <span id="page-41-1"></span>**WebLogic Server Log Notifications**

WebLogic Server provides the LogBroadcasterRuntime MBean, whose sole responsibility is to broadcast log messages. Client applications that need to listen for log notifications can simply register with the LogBroadcasterRuntime MBean.

A notification that represents a WebLogic Server log message contains many additional pieces of information, such as:

- The name of the machine that issued the log message
- The name of the WebLogic Server that issued the log message
- The log message ID number

To help JMX applications extract and use this WebLogic Server log information, BEA provides the WebLogicLogNotification wrapper class.

WebLogicLogNotification provides simple getter methods to extract parts of the log message, as well as methods to obtain the transaction ID, user ID, and version number associated with the message.

[Working with WebLogic Server Log Notifications](#page-44-0) provides details on using the log notification supporting classes and interfaces.

# <span id="page-42-0"></span>**Using Basic JMX Notifications**

To receive WebLogic MBean notifications, an external client application must:

- 1. Implement the RemoteNotificationListener interface.
- 2. Register the listener class implementation with the MBean(s) whose notifications you want to receive.

The following sections describe these basic steps.

#### <span id="page-42-1"></span>**Creating a Notification Listener**

The notification listener class is responsible for handling the JMX notifications broadcast by one or more MBeans. If your JMX application resides outside of the broadcasting MBean's JVM, the listener class should implement weblogic.management.RemoteNotificationListener, supplying a handleNotification() class to perform actions when notifications are received. An example implementation follows:

```
import javax.management.Notification;
import javax.management.NotificationFilter;
import javax.management.NotificationListener;
import javax.management.Notification.*;
...
public class WebLogicLogNotificationListener implements
        RemoteNotificationListener {
...
```
public void handleNotification(Notification notification, Object obj) {

```
 WebLogicLogNotification wln = (WebLogicLogNotification)notification;
 System.out.println("WebLogicLogNotification");
 System.out.println(" type = " +
                    wln.getType());
 System.out.println(" message id = " +
                    wln.getMessageId());
 System.out.println(" server name = " +
                    wln.getServername());
 System.out.println(" timestamp = " +
                    wln.getTimeStamp());
 System.out.println(" message = " +
                   wln.getMessage() + "\n\n'\n'';
```
}

## <span id="page-43-0"></span>**Registering Notification Listeners with MBeans**

Because all WebLogic Server MBeans are notification broadcasters, it is possible to register a NotificationListener with any available MBean. Registering a NotificationListener can be accomplished by calling the MBean's addNotificationListener() method.

However, in most cases it is preferable to register a listener using the MBean server's addNotificationListener() method. Using the javax.management.MBeanServer interface saves the trouble of looking up a particular MBean simply for registration purposes. For example, to listener defined in [Creating a Notification Listener](#page-42-1) registers itself using:

```
rmbs = home.getMBeanServer();
```

```
oname = new WebLogicObjectName("TheLogBroadcaster",
```
"LogBroadcasterRuntime",

DOMAIN NAME,

SERVER\_NAME);

rmbs.addNotificationListener(oname,

```
listener,
null,
null);
```
# <span id="page-44-0"></span>**Working with WebLogic Server Log Notifications**

To receive log messages, client applications can use the standard JMX API to register a notification listener with the WebLogic Server LogBroadcasterRuntimeMBean, as shown in the previous examples. LogBroadcasterRuntimeMBean is responsible for generating notifications for log messages generated by a server.

All notifications broadcast by LogBroadcasterRuntimeMBean are of the type WebLogicLogNotification. There is only one LogBroadcasterRuntimeMBean per server, named TheLogBroadcaster.

The LogBroadcasterRuntimeMBean can be accessed using the mechanisms described in [Accessing MBeans from MBeanHome](#page-33-1).

## <span id="page-44-1"></span>**Contents of a WebLogicLogNotification**

All JMX notifications for a WebLogic Server log message contain the following fields:

■ Type—the type field to which the log notification is mapped. This field has the format:

weblogic.logMessage.subSystem.*messageID*

where subSystem indicates the WebLogic Server subsystem that issued the log message, and messageID indicates the internal WebLogic Server message ID.

■ Time stamp—the time at which the log message causing this notification was generated by the server.

- Sequence number.
- Message—contains the actual message body of the log message.
- User data—the user data field is not currently used.

All log notifications are of the type WebLogicLogNotification. This helper class provides getter methods for all individual fields of a log message. Using the WebLogicLogNotification class, a client application can easily filter log notifications based on their severity, user ID, subsystem, and other fields.

The following NotificationFilter example uses the WebLogicLogNotification class to select only messages of a specific message ID (111000) to be sent as notifications.

```
import javax.management.Notification;
import javax.management.NotificationFilter;
import javax.management.Notification.*;
....
public class WebLogicLogNotificationFilter implements NotificationFilter,
                                               java.io.Serializable {
public WebLogicLogNotificationFilter() {
         subsystem = "";
 } 
public boolean isNotificationEnabled(Notification notification) {
        if (!(notification instanceof WebLogicLogNotification)) {
             return false;
 }
         WebLogicLogNotification wln = (WebLogicLogNotification)notification;
        if (subsystem == null || subsystem.equals("")) {
             return true;
 }
```

```
StringTokenizer tokens = new StringTokenizer(wln.getType(), ".");
     tokens.nextToken();
     tokens.nextToken();
     return (tokens.nextToken().equals(subsystem));
 }
 public void setSubsystemFilter(String newSubsystem) {
     subsystem = newSubsystem;
 }
```
## <span id="page-46-0"></span>**Example Notification Listeners for WebLogic Server Error Messages**

Client applications can create various custom NotificationListeners that receive log messages as notifications and perform actions such as:

- E-mailing the WebLogic administrator with critical log messages
- Adding log messages to a datastore

}

The basic form of the notification listener differs little from the example shown in [Creating a Notification Listener.](#page-42-1) Simply replace the printed messages in that example with the necessary JDBC calls or paging operations to perform in response to the notification.

# <span id="page-48-2"></span><span id="page-48-0"></span>**4 Monitoring WebLogic Server MBeans**

The following sections provide an overview of how to monitor WebLogic Server MBean attributes:

- **[Overview](#page-48-1)**
- [Setting Up Monitoring](#page-49-0)
- [Sample Monitoring Scenarios](#page-53-0)

# <span id="page-48-1"></span>**Overview**

A WebLogic Server client can set up monitors to monitor one or more MBean attributes. The various types of monitors are defined in the JMX documentation for the package javax.management.monitor. Standard JMX monitors are:

- CounterMonitor, for observing integer attributes
- GaugeMonitor, for observing integer or floating point attributes
- StringMonitor, for observing string attributes

JMX monitors frequently act as notification broadcasters, to indicate when a certain condition has been met in a monitor. For this reason, monitoring systems generally include standard notification constructs, such as notification listeners and notification filters, which are registered with the monitor.

# <span id="page-49-0"></span>**Setting Up Monitoring**

The following is an example of how to set up a counter monitor for receiving JMX Notifications. Because this example also uses a notification listener to observe the monitor's notifications, some of the information builds from the examples in Using [MBean Notifications](#page-38-2).

### <span id="page-49-1"></span>**Creating a Notification Listener**

The example begins by building a notification listener, named CounterListener, that will receive notifications emitted from a JMX monitor:

```
import java.rmi.Remote;
import javax.management.Notification;
import javax.management.monitor.MonitorNotification;
import weblogic.management.RemoteNotificationListener;
public class CounterListener implements RemoteNotificationListener {
     String message;
     public void handleNotification(Notification notification ,Object obj) {
         System.out.println("\njavax.management.Notification");
        System.out.println(" type = " +
                           notification.getType());
         System.out.println(" sequenceNumber = " +
                           notification.getSequenceNumber());
        System.out.println(" source = " +
                           notification.getSource());
        System.out.println("
timestamp = " +
                          notification.getTimeStamp() + "\n");
```

```
 if(notification instanceof MonitorNotification) {
             MonitorNotification monitorNotification =
                                  (MonitorNotification) notification;
            System.out.println("\njavax.management.monitor.MonitorNotification");
             System.out.println(" observed attr = " +
                                 monitorNotification.getObservedAttribute() );
             System.out.println(" observed obj =" +
                                 monitorNotification.getObservedObject() );
             System.out.println(" trigger value =" +
                                 monitorNotification.getTrigger() + "\n");
             message = "Mbean: " + monitorNotification.getObservedAttribute() +
                       " \n\lambda" + "Attribute: " + monitorNotification.getObservedObject() +
                       " \n\lambda" + "Trigger Value: " + monitorNotification.getTrigger();
 } 
     }
```
#### <span id="page-50-0"></span>**Instantiating the Listener and Monitor**

}

The example monitor class instantiates both the listener and monitor object, and registers the monitor to observe the ServerSecurityRuntime.InvalidLoginAttemptsTotalCount attribute. This attribute indicates the number of failed logins to the server

When the invalid login attempts exceed a threshold value, the handleNotification method is invoked by the notification listener, CounterListener.handleNotification().

The sample monitor code is as follows:

```
import java.rmi.RemoteException;
```
- import java.util.Set;
- import java.util.Iterator;
- import javax.management.\*;
- import javax.management.AttributeChangeNotification;
- import javax.management.AttributeChangeNotificationFilter;
- import javax.management.monitor.CounterMonitor;
- import javax.naming.\*;
- import weblogic.jndi.Environment;
- import weblogic.management.\*;
- import weblogic.management.configuration.ServerMBean;
- import weblogic.management.monitor.\*;
- import weblogic.management.runtime.ServerRuntimeMBean;

```
public class InvalidLoginMonitor {
     public static void main (String args[]) {
         // make sure there is a password argument
        if (\text{args.length} != 3) {
             System.out.println("Usage: java InvalidLoginMonitor " +
                                 "<system password> " +
                                 "<domain name> " +
                                 "<server name>");
             return;
 } 
        String url = "t3://localhost:7001"; String username = "system";
```

```
 String password = args[0];
MBeanHome home = null;
 try {
    Environment env = new Environment();
     env.setProviderUrl(url);
     env.setSecurityPrincipal(username);
     env.setSecurityCredentials(password);
     Context ctx = env.getInitialContext();
     home = (MBeanHome) ctx.lookup(MBeanHome.ADMIN_JNDI_NAME);
     System.out.println("Got the MBeanHome " + home);
     RemoteMBeanServer rmbs = home.getMBeanServer();
     CounterMonitor monitor = new CounterMonitor();
     CounterListener listener = new CounterListener();
     WebLogicObjectName monitorObjectName =
            new WebLogicObjectName("MyCounter",
                                     "CounterMonitor",
                                    args[1],
                                    args[2]);
     WebLogicObjectName securityRtObjectName =
            new WebLogicObjectName("myserver",
                                     "ServerSecurityRuntime",
                                    args[1],
                                   args[2];
    Long t = new Long(2);
    Long offset = new Long(0);
     monitor.setThreshold((Number)t);
     monitor.setNotify(true);
```

```
 monitor.setOffset((Number)offset);
              monitor.setObservedAttribute("InvalidLoginAttemptsTotalCount");
              monitor.setObservedObject(securityRtObjectName);
              monitor.addNotificationListener(listener, null, null);
              monitor.preRegister(rmbs, monitorObjectName);
              monitor.start();
         } catch (Exception e) {
              e.printStackTrace();
 }
     } 
} 
               Note: The above example uses the hard-coded server name, "myserver," when 
                      creating the WebLogicObjectName. You must pass "myserver" as an 
                      argument when running this example or modify the code to use a different
```
# <span id="page-53-0"></span>**Sample Monitoring Scenarios**

server name.

This section outlines some typical MBean attributes that you might consider monitoring to observe performance and/or resource usage. For more details on individual MBean attributes or methods, see the appropriate MBean [API](http://e-docs.bea.com/wls/docs61/javadocs/index.html)  [documentation](http://e-docs.bea.com/wls/docs61/javadocs/index.html).

## <span id="page-54-0"></span>**JDBC Monitoring**

The JDBCConnectionPoolRuntime MBean maintains several attributes that describe the connections to a deployed JDBC connection pool. Applications may monitor these attributes to observe the connection delays and connection failures, as well as connection leaks. The following table outlines those MBean attributes typically used for JDBC monitoring.

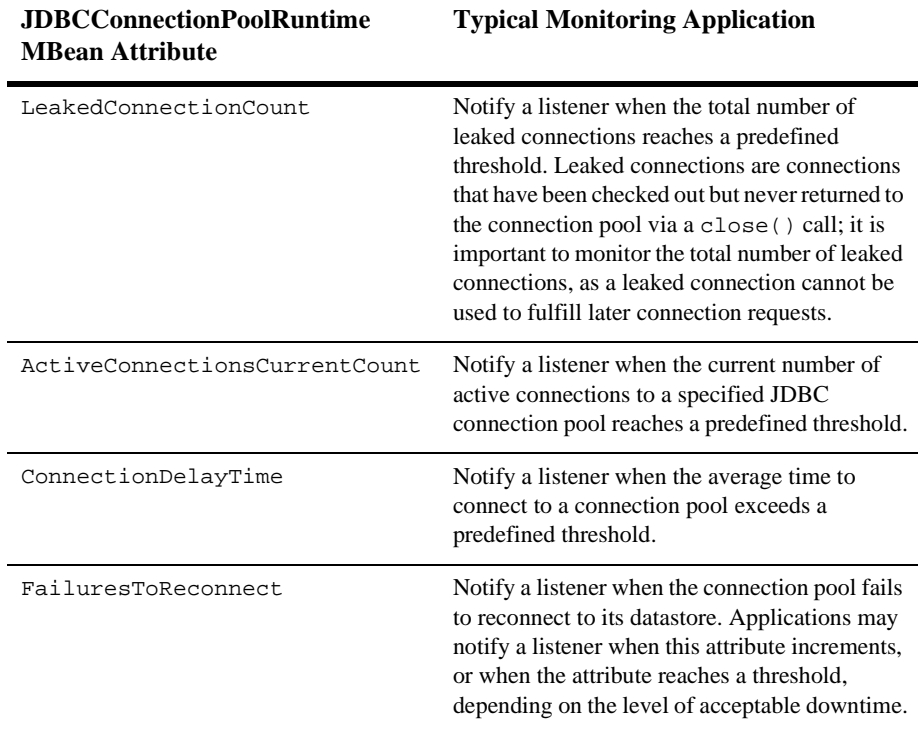